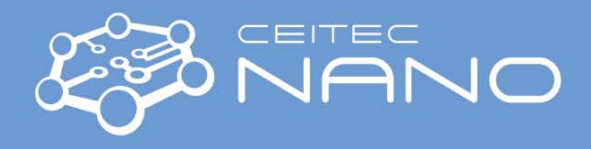

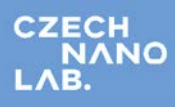

*This guide obtains just brief information. In case you need detailed instructions, read the Woolam VASE software manual.*

## Woolam VASE (UV-VIS-NIR)

## **Starting the measurement**

1. OPTIONAL: Switch on Control Module (fig. 2) after shutdown, then Monochromator power (fig. 1)

Tun on PC and start Woolam SW, start initialization in Hardware window - it should initialize connection with the Control Module

2. Switch on the lamp (press Lamp *Power* and *Ignition* – fig. 1), let it stabilize for at least 10 min before first measurement (you can calibrate the instrument meanwhile)

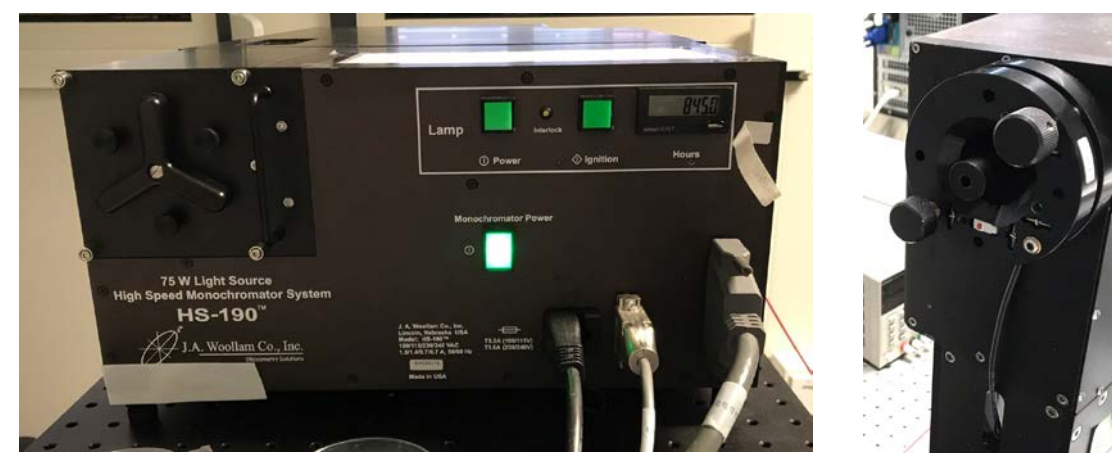

*Figure 1: A: monochromator power control and lamp ignition B: Source arm with a quadrupole* 

*detector*

- 3. Fix the sample turn on the vacuum valve below the goniometer, check the tube connection behind the sample holder. If the system needs calibration the sample should be homogeneous/isotropic – you can use provided test sample (oxide on silicon).
- 4. Alignment of the sample
	- a. insert alignment quadrupole (see fig. 1b)
	- b. select Hardware/Acquire data/Align sample
	- c. follow instructions
		- i. equalize signal in all 4 quadrants in normal incidence
		- ii. correct for z-distance (sample thickness, optionally use rubber plug distance enhancer – if small sample holder is used)

If no light is returned to the quadrupole (no signal in any quadrant) in step "c.i" you may need to check possible large misalignment you

- i. switch Monochromator to white light (Hardware/Move/Monochromator/White light)
- ii. check incidence angle we need normal reflection (Hardware/Move/AOI 0)
- iii. close the iris and look for back-reflected light with a piece of paper

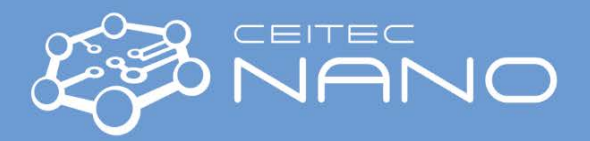

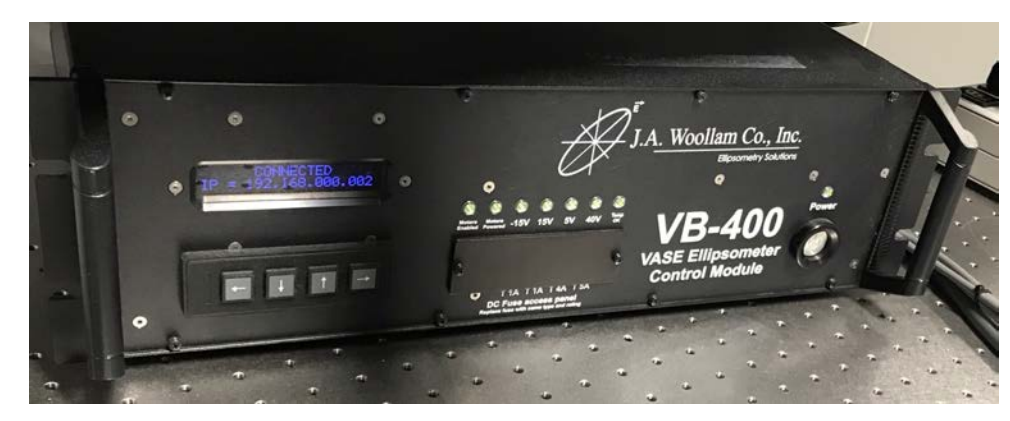

*Figure 2: Woolam controller – main power button in bottom right corner*

- 5. OPTIONAL: Calibration (needed if Hardware windows says "initialized NOT calibrated")
	- a) Align the Woollam SiO2/Si sample
	- b) select Hardware/Acquire data/Calibrate
	- c) start Fine Calibration

## **Measurement notes**

- 1. For precise measurement always use AutoRetarder, i.e. set configuration AutoRet=ON + isotropic + depolarization. Isotropic without AutoRetarder is suggested only for fast measurements
- 2. For extra precision of Psi measurement use *zone average* mode
- 3. For high spectral resolution you need to adjust the slit width (default is 1800um with autoreduction when signal is too strong). To calculate the width, use these grating dispersions:
	- UV/VIS 2.3 nm/mm
	- NIR 4.6 nm/mm

e.g. for 1nm resolution you set 1/2.3 = 0.434 mm slit width for UV/VIS and 1/4.6 = 0.217 mm slit width for NIR range.